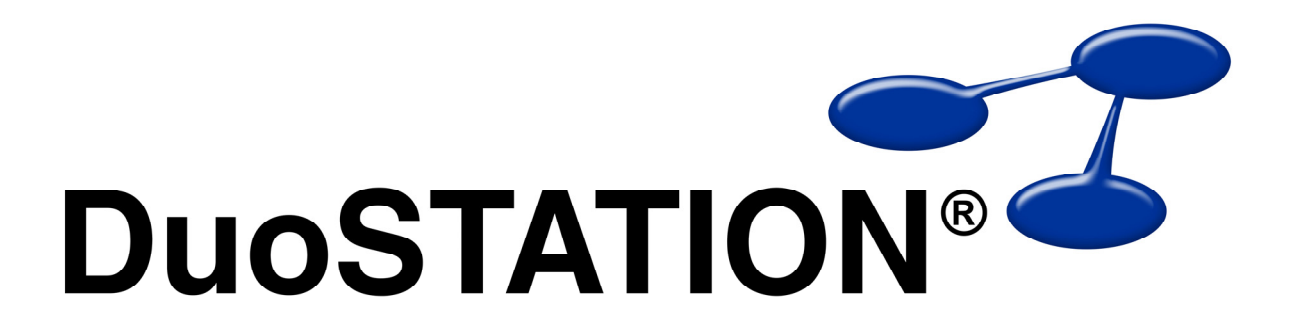

Förändringar i v4 SR-4

<span id="page-1-0"></span>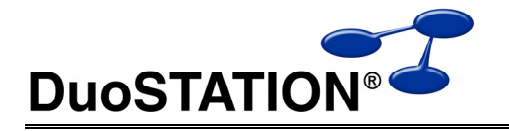

## Förändringar i v4 SR-4

# Innehåll

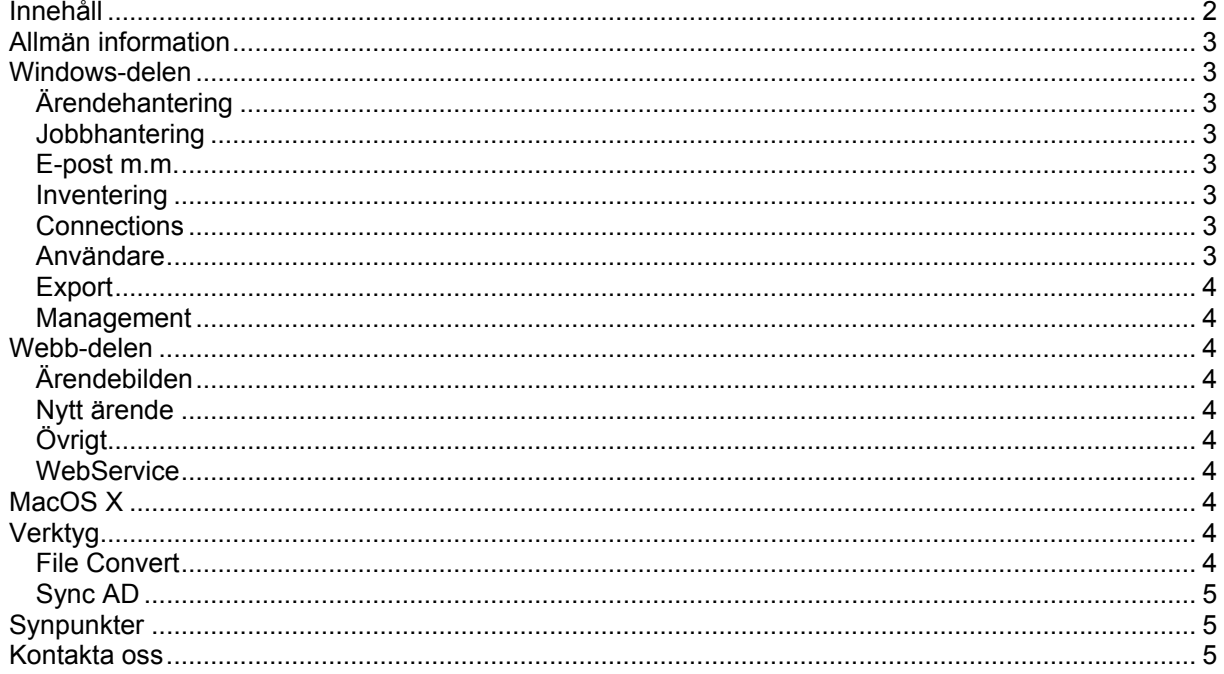

<span id="page-2-0"></span>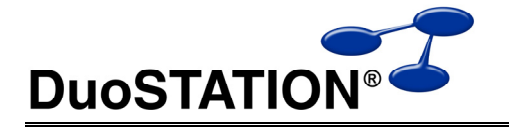

## **Allmän information**

Det här dokumentet innehåller information om de viktigaste förändringarna i SR-4.

## **Windows-delen**

### *Ärendehantering*

- Ändrat rubrikerna för handläggare från "Tilldelat" till "Handläggare.
- Åtgärdat att handläggare i kontaktlistan inte alltid uppdateras korrekt.
- Organisation länkas automatiskt om man högerklickar på en användare för att skapa ett ärende.
- Organisation uppdateras när man byter den som rapporterat ett ärende.
- Nu är det möjligt att avbryta en åtgärd som framtvingat en kommentar i ett ärende.
- Lagt till kolumn för statusdatum i de ärendelistor som visas per användare, dator och organisation.

#### *Jobbhantering*

- Förbättrat stöd för Windows Vista, Windows 2008 och Windows 7.
- Uppdaterat installationspaket för "Remote Agent".

#### *E-post m.m.*

• Förbättrat inställningar för att skicka e-post då en handläggare tilldelas ett ärende. Det går numera att välja om ny handläggare, föregående handläggare och/eller den som rapporterat ärendet ska få ett e-postmeddelande. Dessutom kan olika mallar användas.

#### *Inventering*

- SNMP inventeringen har förbättras med vissa buggfixar, samt att man numera kan lägga in en beskrivande text för de olika IP-områden som genomsöks.
- Ny inventeringsmodul (dsNovell.dll) som hämtar upp inloggad användare i eDirectory.
- Ny DSClient.exe som inte visar felmeddelande om man försöker använda dsNovell.dll vid inventering utan att Novells nätverks-klient är installerad.
- Inventeringsmodulen dsBasicInfo.dll har stöd för Windows 7 och Windows 2008 R2.
- Uppdaterat installationspaket för "DuoSTATION Client".

#### *Connections*

- Förbättrat inventeringen och uppdateringen av switchar så att mer information visas. Gäller framförallt Cisco-utrustning med olika VLAN-konfigurationer.
- Det är numera möjligt att se fliken Anslutningar när man visar en enskild utrustning i separat fönster. Genom att dubbelklicka i Anslutningar-fliken kan man navigera till den switch / utrustning man väljer.
- Snabbat upp uppdateringen av vyn där swicth portar visas.

#### *Användare*

- Fixat att vyn Användare uppdaterats långsamt vid redigering.
- Fixat att statusrapporten i vyn Programvara inte uppdaterats korrekt efter byte av organisation.

<span id="page-3-0"></span>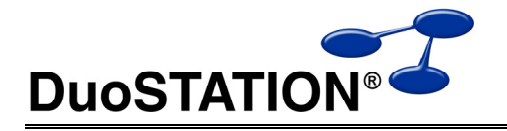

### *Export*

- Ändrat så att export av listor med flera nivåer (tex licensträdet i vyn Programvara) inte expanderar alla nivåer automatiskt. Funktionen exporterar den data som visas.
- Fixat så att export till texfil av listor med flera nivåer numera exporteras till tabb-separerad fil.

#### *Management*

- Utökat Management Agent till att kunna övervaka Windows-klienter mha PerfMon.
- Övervakningen mha PerfMon konfigureras mha Management Agent Configuration.
- Ny konfigurationsfil. Den tidigare DSMgmtAgen.ini ersätts av DSMgmtAgent.xml.
- Nytt installationspaket som det finns möjlighet att distribuera konfigurationsfiler med genom att använda parametern CONFIGFILE.
- Förbättrad hantering av händelseloggen på Windows Vista, Windows 2008 och Windows 7.
- Lagt till möjlighet att filtrera på händelse-id i logghanteringen.

## **Webb-delen**

### *Ärendebilden*

- När en händelse läggs till i ett ärende som stängts, så ändras status till Arbetar igen.
- Ändrat så att man inte kan komma i ett ärende via direktlänk utan att vara inloggad.

#### *Nytt ärende*

• Åtgärdat bugg som gjorde att vissa tvingande fält kunde ignoreras.

### *Övrigt*

- Fixat vissa buggar vid sökning.
- Uppdaterat vissa översättningar och andra språkrelaterade funktioner.

#### *WebService*

• Utökat funktionaliteten så att det går att skicka in filer som placeras i undermappen \Files. Detta utnyttjas av "File Convert", som gör om filerna och placerar dem i undermappen \Data.

# **MacOS X**

Vi har gjort om inventeringsklienten för MacOS X från grunden. Två nya applikation "DuoSTATION Client" (DSClient.app) och "DuoSTATION Client Configuration" (DSClientConfig.app) har tagits fram för att förbättra och förenkla inventeringen.

Filerna ligger i undermappen \Install\MacOSX som en zip-fil. Packa upp dessa lokalt på rep Mac som ska inventeras. Kör sedan DSClientConfig.app för att konfigurera hur inventeringsdata ska skickas. Därefter kör man inventeringen med DSClient.app.

# **Verktyg**

### *File Convert*

Vi har tagit fram en ny systemtjänst som används för att konvertera data från andra system så att de passar att importeras till DuoSTATION.

Tjänsten installeras på samma sätt som de andra systemtjänsterna (Auto Import, Job manager och Management Server). Dvs mha "Configuration Manager".

<span id="page-4-0"></span>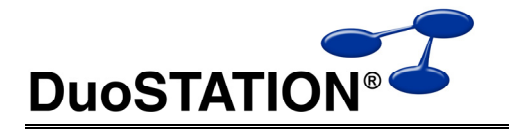

I dagsläget används tjänsten enbart för att göra om inventeringsfiler från Apple till inventeringsfiler som passar DuoSTATION. I framtiden kommer denna systemtjänst att utökas för att kunna hantera fler filformat.

Filerna som ska göras om från ett format ska placeras i undermappen \Files. De omgjorda filerna hamnar i undermappen \Data, där de sedan importeras av "Auto Import".

## *Sync AD*

VI har utökat inställningsmöjligheterna i DuoSTATION Sync AD. Det går numera att välja om attributet 'Name' eller om attributet 'DisplayName' ska användas som namn på användarna.

Även blivit av med felmeddelandet som visades i slutet vid import av användare i vissa installationer.

## **Synpunkter**

Tacksam om ni kommer med synpunkter på de nya funktionerna till [info@duostation.se.](mailto:info@duostation.se)

## **Kontakta oss**

ProgramDuon AB Olof Asklunds gata 1 421 30 Västra Frölunda Telefon 031-455770 E-post [info@duostation.se](mailto:info@duostation.se) Support [support@duostation.se](mailto:support@duostation.se) Webb [www.duostation.se](http://www.duostation.se/)